# Appendix I: Courseware for FoodLogger Installation and Data Entry Training

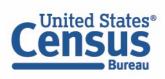

# Installing FoodLogger: iPhone Users

- 1. Go to the App Store on your phone
- 2. Search for "FoodLogger"
- 3. Download the free app
- 4. Open the FoodLogger app
- 5. Enter your household's unique PIN to login
- 6. Review terms and conditions
- 7. Select your name from the dropdown menu and tap "Continue"
- 8. When asked, give FoodLogger permission to use your location
- 9. If asked, allow the FoodLogger to send you notifications

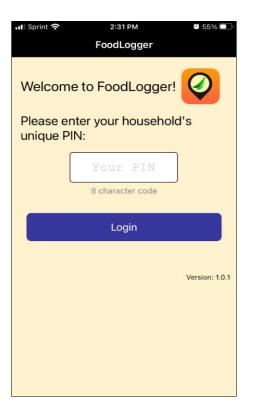

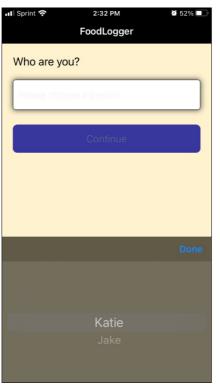

Download FoodLogger:

iPhone Users (con't)

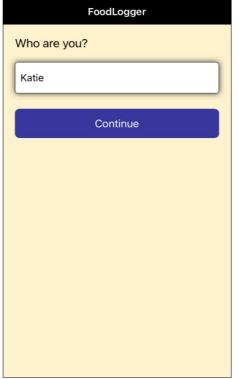

■ Sprint 🕏

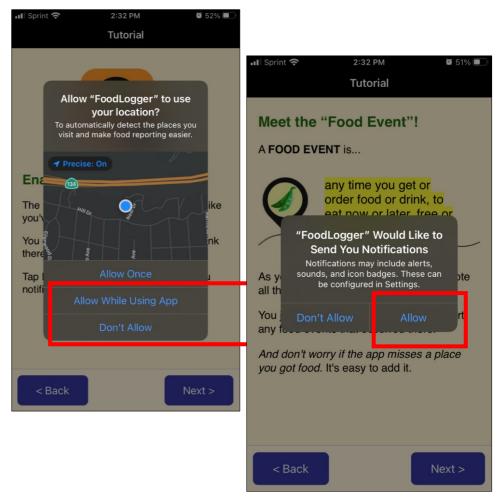

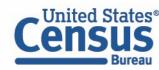

# Installing FoodLogger: Android Users

- 1. Go to the Google Play store on your phone
- 2. Search for "FoodLogger"
- 3. Download the free app
- 4. Open the FoodLogger app
- 5. Enter your household's unique PIN to login
- 6. Review terms and conditions
- 7. Select your name from the dropdown menu and tap "Continue"
- 8. When prompted, give FoodLogger permission to access your device's location
- 9. If asked, allow the FoodLogger to send you notifications

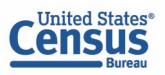

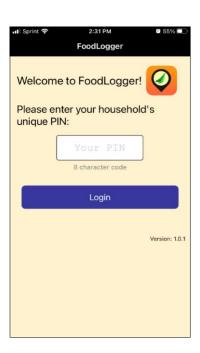

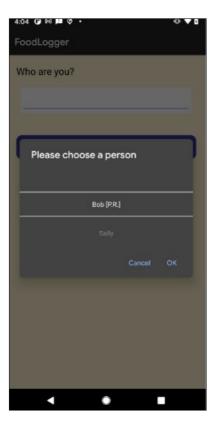

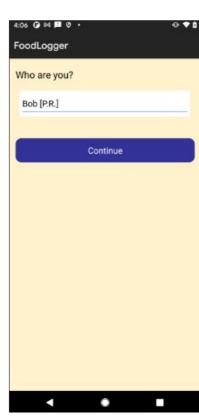

# Download FoodLogger: Android Users (con't)

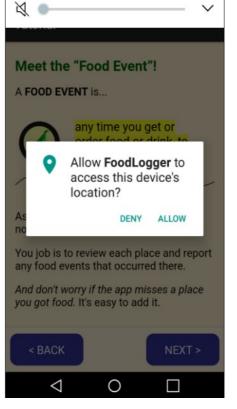

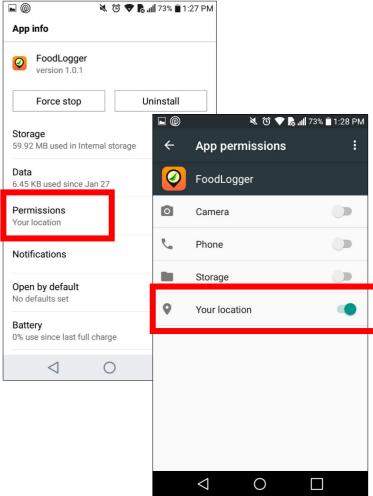

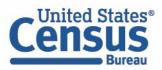

# Basic concepts

## 1. What is **FoodLogger**?

- A mobile app running on a smartphone
- A survey instrument You will use it to report all the foods you will acquire over the next 7 days

#### 2. What are **foods**?

Anything that you can eat or drink

### 3. The concept of **food acquisition**

- Any food items that you get from outside of your home
- Foods can be purchased or free
- You may or may not eat those acquired foods while you are participating the study
- In the next seven days, if you eat a food item (e.g., a bagel) that was acquired before today, this item cannot be counted in food acquisition.

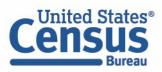

# Basic concepts (con't)

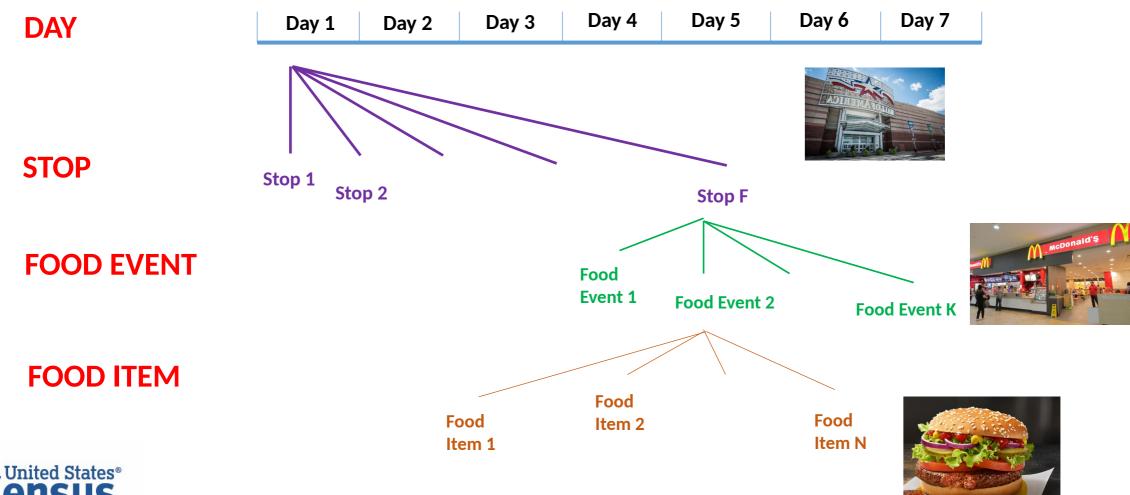

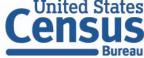

## Basic concepts (con't)

#### A **food item** has:

- Name (e.g., Apple)
- Weight/Volume/Size (e.g., 5 lb, 20 fl oz, 1 serving)
- Cost (free item has the cost of \$0)

## Multiple same food items also have:

Count/quantity (e.g., 5 bottles of water)

## A **food event** has:

Payment (free event has a payment of \$0)

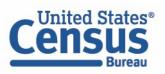

# Data Entry Workflow

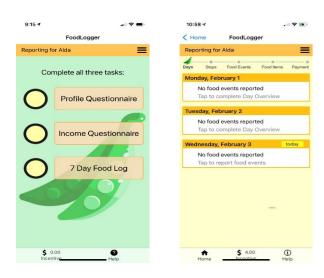

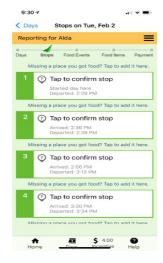

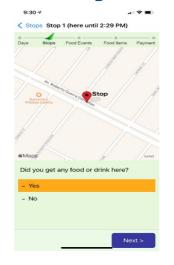

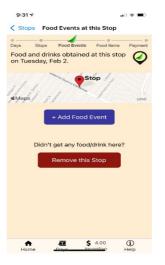

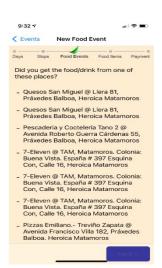

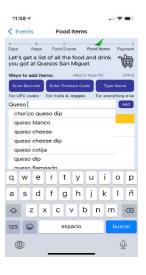

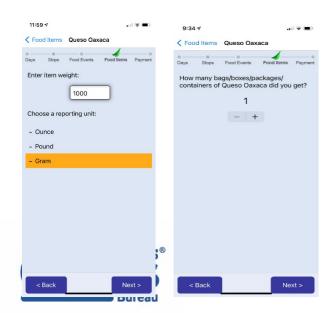

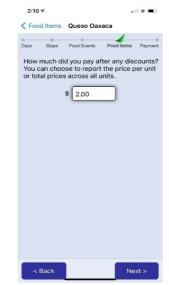

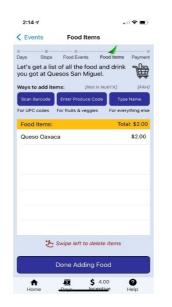

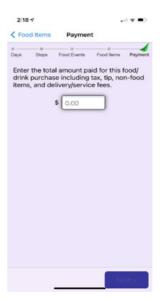

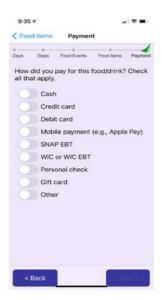

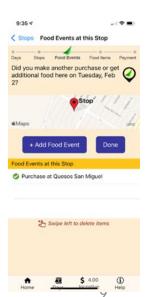

## Practice (I)

- 1. Start a day
- 2. Add a food stop manually
- 3. Add a food event manually
- 4. Enter item name
  - Barcode
  - PLU
  - Text
- 5. Enter weight/volume
- 6. Enter number of items
- 7. Enter payment
  - Single item
  - Multiple items
  - Payment modes

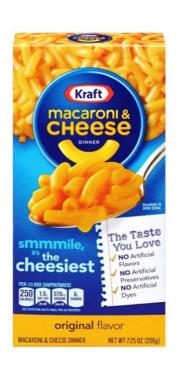

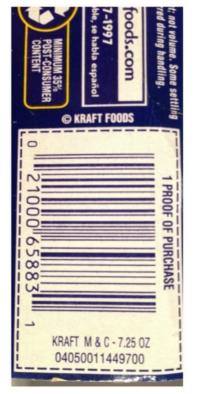

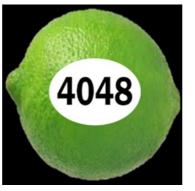

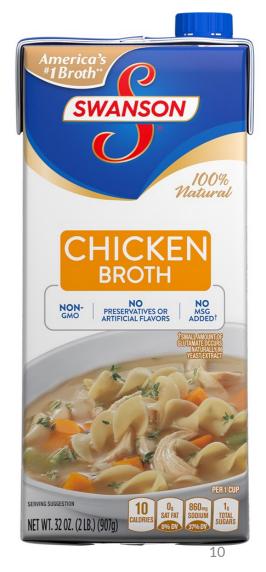

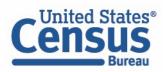

## Practice (II)

```
Save money. Live better.
            (813) 932-0562
Manager COLLEEN BRICKEY
8885 N FLORIDA AVE
8885 N FLORIUM TVE
TAMPA FL 33604
ST# 5221 OP# 00001061 TE# 06 TR# 05332
BREAD 007225003712 F 2.88 N
BREAD 007225003712 F
GV PNT BUTTR 007874237003 F
GV PNT BUTTR 007874237003 F
GV PNT BUTTR 007874237003 F
 GV PNT BUTTR 007874237003 F
 GV PARM 160Z 007874201510 F
 GV CHNK CHKN 007874206784 F
GV CHNK CHKN 007874206784 F
 12 CT NITRIL 073191913822
FOLGERS 002550000377 F
SC TWIST UP 007874222682 F
EGGS 060538871459 F
                                                   10.48 N
0.84 X
1.88 0
46.04
0.26
46.30
46.30
0.00
                          SUBTOTAL
7.000 %
 EFT DEBIT
                          PAY FROM PRIMARY
5259
 ACCOUNT :
     46.30 TOTAL PURCHASE
 PAYMENT DECLINED DEBIT NOT AVAILABLE 11/06/11 02:21:54
 EFT DEBIT
                          PAY FROM PRIMARY
 ACCOUNT :
     COUNT : 5259
46.30 TOTAL PURCHASE
 REF # 131000195280
 NETWORK ID. 0071 APPR CODE 297664
11/06/11 02:22:54
      # ITEMS SOLD 13
       TC# 0432 2121 1542 2401 9590
  Layaway is back for Electronics,
Toys, and Jewelry. 10/17/11-12/16/11
11/06/11 02:22:59
```

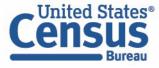

## Practice (III)

#### 1. Breakfast at Starbucks

- One Blueberry Scone (\$2.40)
- One Banana (\$0.90)
- One Caffe Latte (tall, \$3.50)

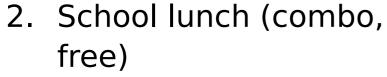

- Chicken Caesar Wrap
- Celery Sticks
- One Fresh Orange
- 1% White Milk (Half Pint)

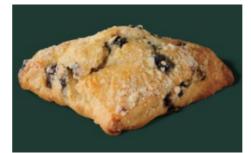

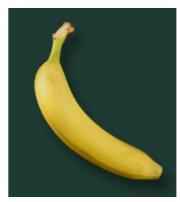

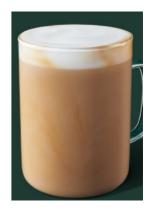

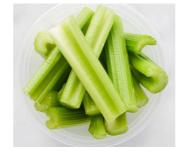

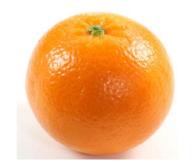

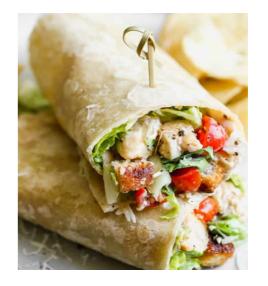

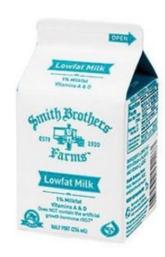

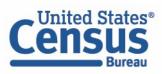

## Exercise

Pick 5 items from your pantry, and enter the food information into the FoodLogger

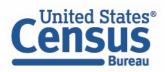

## Profile and Income Information

Complete these two questionnaires by yourself.

Use FAKE data to complete these to questionnaires.

Do not enter your actual personal information!

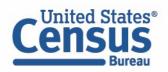

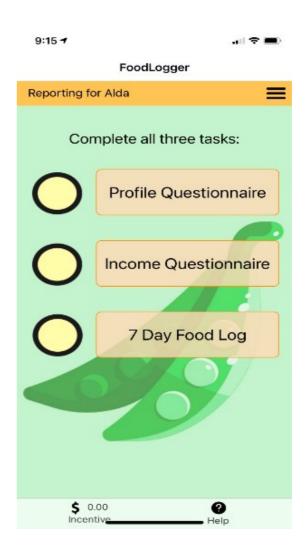

# Assignment

Teach your child participant how to use FoodLogger to enter the foods he/she acquires, for example, school meals.

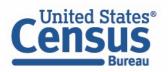